## SaberRD 设计示例: 飞机厨房中烤箱的温控设计

介绍

由于飞机的特殊用途与密闭空间的特点,决定了飞机上不适合进复杂的烹饪。实际上, 我们吃到的飞机餐,一般都是在地面上已经加工过的半成品。乘务员只需利用飞机厨房中的 烤箱为飞机餐加热,就可以连同冷餐的食盒一起发放给旅客们了

本文显示了飞机系统中使用的电烤箱的功能设计。 厨房烤箱由电源、烤箱和控制单元 组成。电源单元提供 15V 的恒定电压,并且还为烤箱供电。控制单元通过开关控制烤箱的功 率需求。属于控制单元的比较器和解码器是使用 StateAMS 工具进行建模的。。

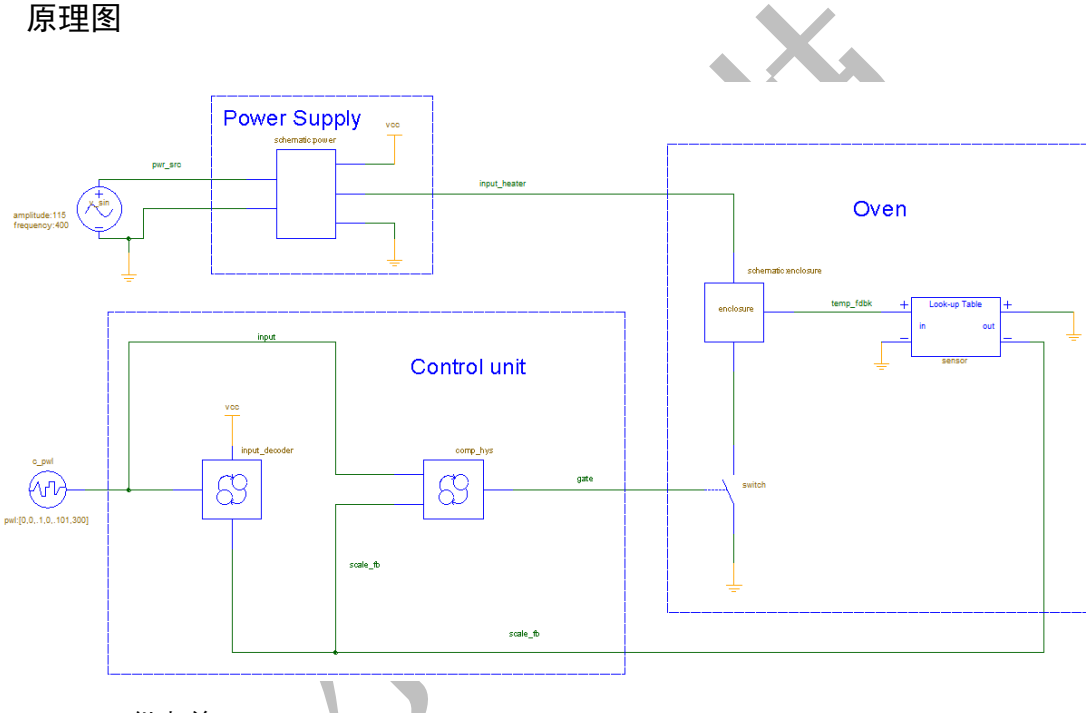

1、 供电单元

电源单元的输入包括一个变压器,整流器和降压转换器。变压器有两个次级绕组。 一个次级绕组用作整流二极管桥的输入。 整流电压是降压转换器的输入。 降压转换器 的输出电压是 15V 的稳压电压, 用于满足控制电路的电压需求。 变压器的另一个次级 绕组是加热元件的输入。

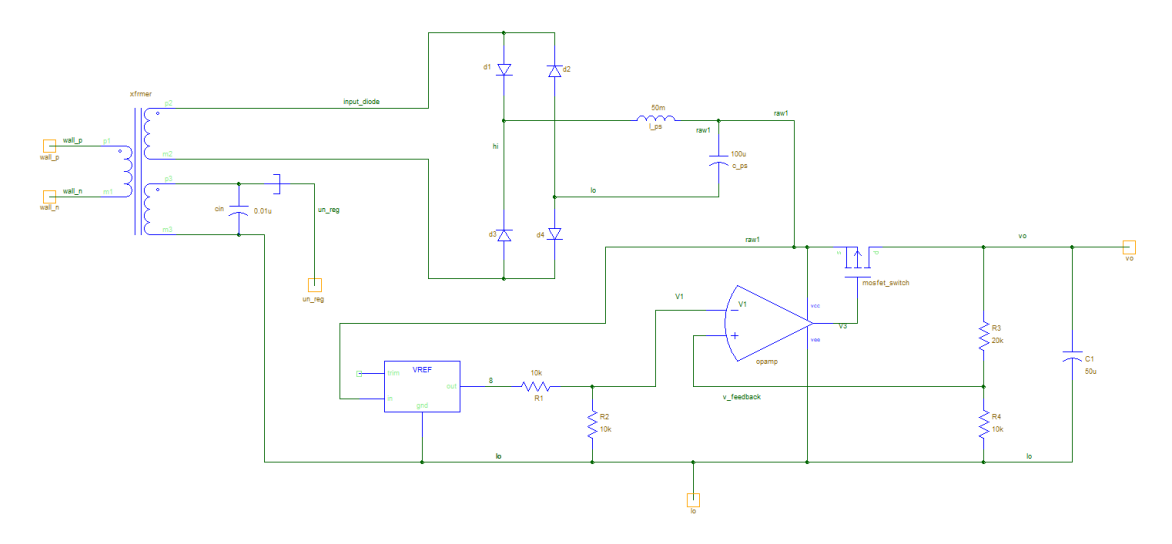

2、 烤箱

"烤箱"可以看作是一个具有"外壳"和传感器的分层模型。 外壳具有加热元件,热电 容和电阻。 热电容和电阻模拟了机箱内部的空气(流体)。

加热元件("外壳"内部的分层模型)由一个动态热敏电阻和一个热敏电阻组成。热阻 是加热元件的对流分量。下面的方程描述了这一点。

 $Rth = [1 / (h * As)]$ 

其中 h 为平均对流系数, As 为表面积

对于空气,对流系数通常从 1 到 10;对于强制空气,对流系数为 10 到 100;对于 流体和强制流体,对流系数大于 100。为了演示目的,由于瞬态时间的限制,热电阻被 设置得很低。类似地,外壳和烘箱内空气的热参数设置为较低的瞬态模拟目的。

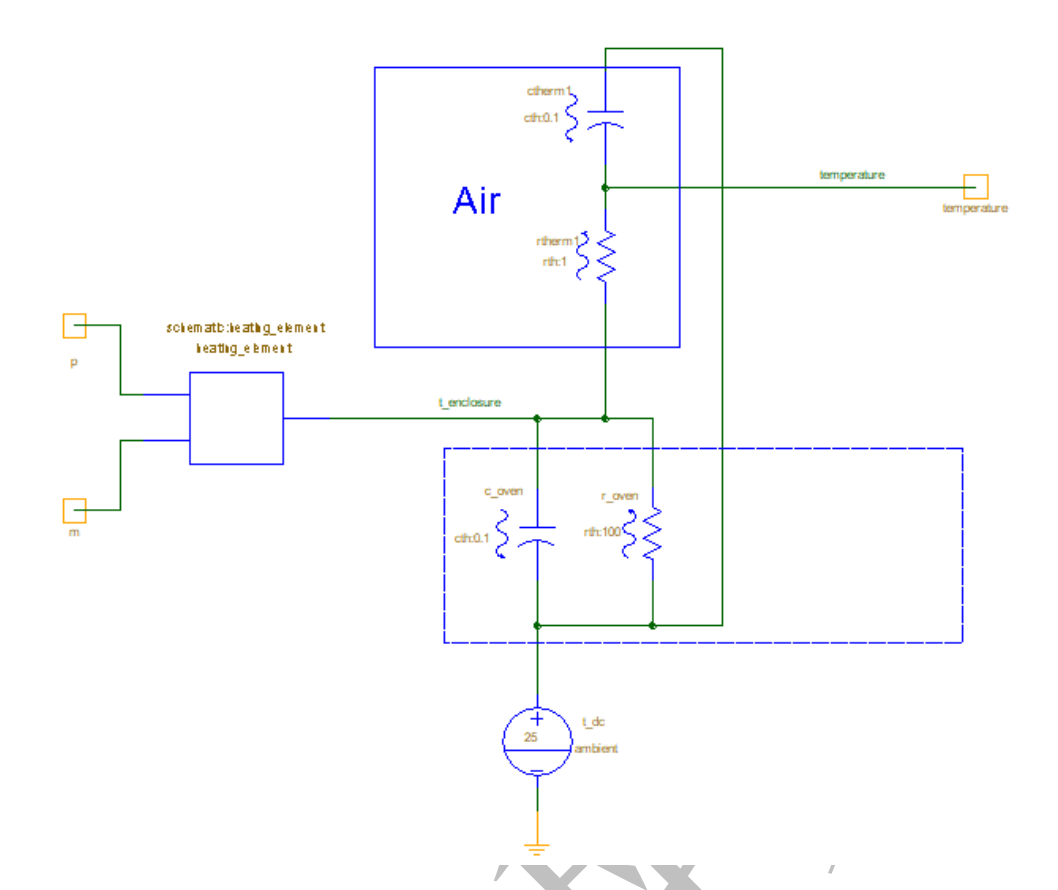

利用 TLU 工具建立了传感器模型。这是典型的烤箱传感器。TLU 工具非常适合这 项工作。传感器模型有热输入和输出电阻之间的关系。热输入是输入到 TLU 模型的外 壳块的输出。

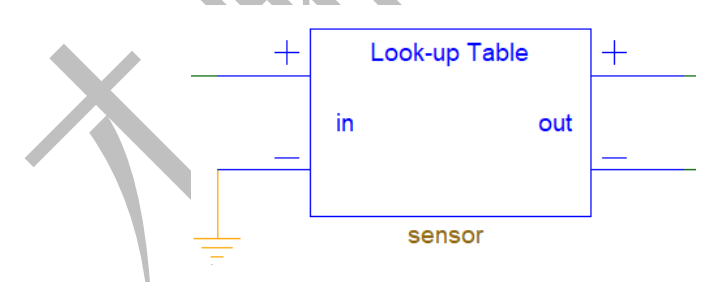

3、 控制单元

烤箱控制器模型是通过使用 StateAMS 工具开发的。 烤箱控制器模型会根据输入 温度选择来产生一个电阻。 这将创建一个非常简单的分压器电路,该分压器电路在工 作期间会被比较器调节至 7.5V。 带有滞环的比较器可调节烤箱温度。 使用 StateAMS 工具,用户可以轻松创建所需的模型。

## **使用方法**

1.下载示例文件 temperature\_control\_oven\_in\_aircraft\_system.zip 到本地硬盘并解压缩。

2.用 SaberRD 打开设计文件"temperature\_control\_oven\_in\_aircraft\_system.ai\_dsn"。

3.按照原理图内"快速分析"框中给出的设置进行瞬态分析

End Time: 5 sec Step time: 1u

## **仿真分析**

r 信号表示电阻如何随温度变化。 该信号是加热元件原理图的一部分,而加热元件原 理图是外壳原理图的层次结构块。

temperature 信号是输入到 r\_tc 模型的温度(该信号是加热元件原理图的一部分)。您 会看到"温度"信号的变化反映在" r"信号中。 temp\_fdbk 信号(与"temperature"相同)是 TLU 模型的输入,它将其转换为等效电阻。 现在,该信号被反馈到控制部分单元,控制单元通 过 pwm 信号("门")决定开关的"接通"或"断开", 从而导致加热器单元的"接通"或"断开"。

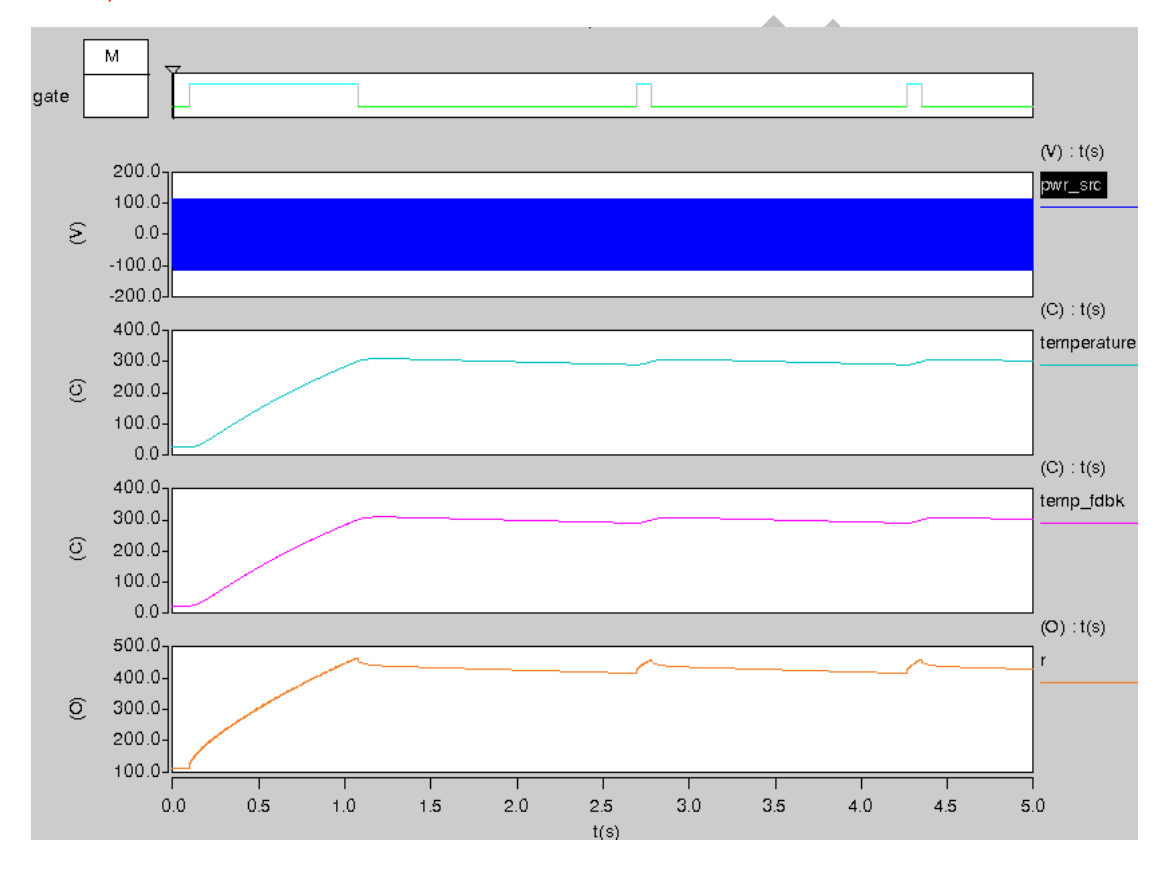

pwr\_sr 是输入正弦电压源信号。

## **示例下载**

链接: https://pan.baidu.com/s/1Wyi4o99\_SlqhCl\_RxlKXYw

提取码: 6ngu